# **CameraConnect**

40

LotharF MikroKopter.de

# **Inhaltsverzeichnis**

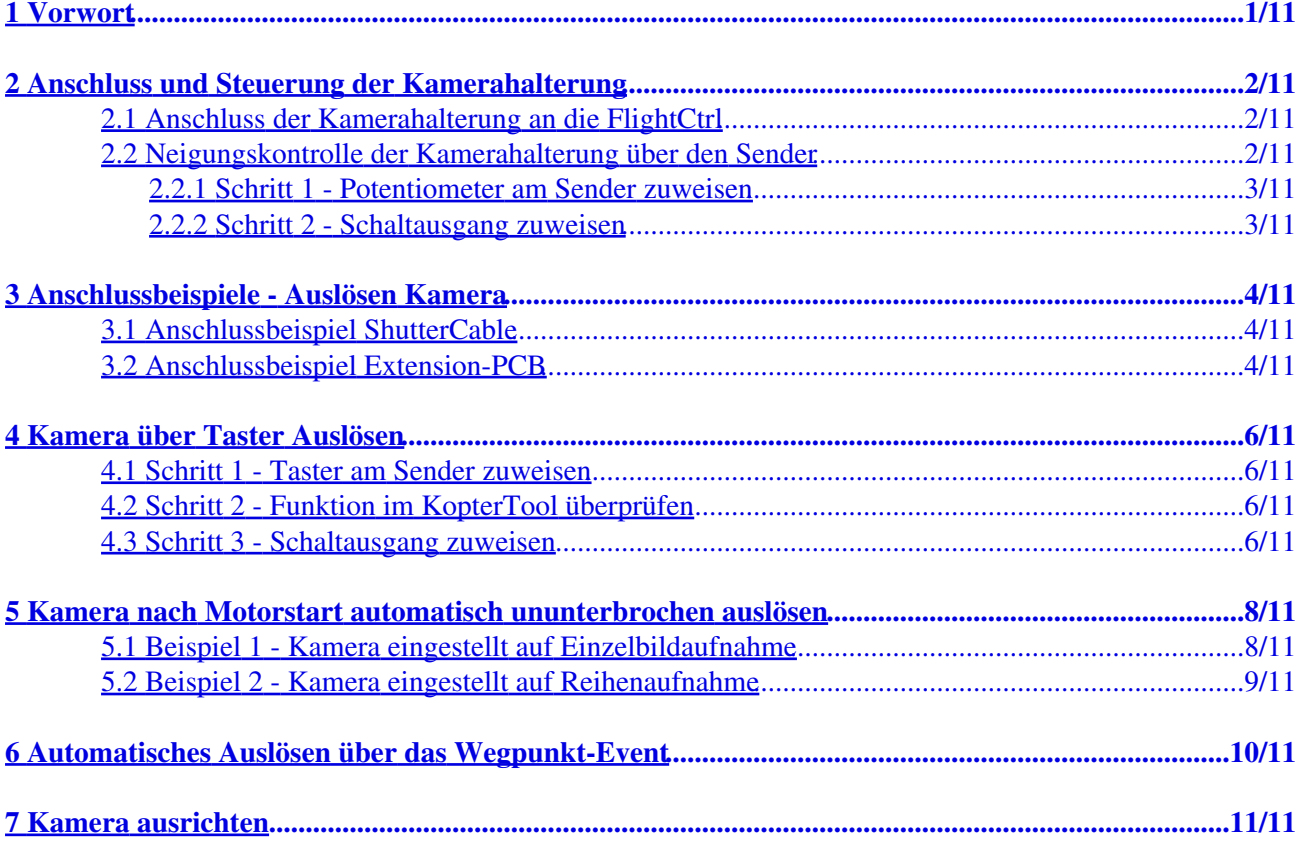

# <span id="page-2-0"></span>**1 Vorwort**

Am [MikroKopter](https://wiki.mikrokopter.de/MikroKopter) kann eine Kamera mitgeführt werden. Je nach Größe der Kamera, kann dazu eine passende Kamerahalterungen genutzt werden.

Möchte man die Kamera auch aus der Ferne auslösen, benötigt man hierfür ein passendes Zusatzmodul. Dies kann z.B. das ShutterCable oder das Extension-PCB sein.

Hier die Links zu den benötigten Teilen:

- Kamerahalterungen und ShutterCable: [Shoplink](https://www.mikrocontroller.com/index.php?main_page=index&cPath=110)
- Extension-PCB: [Shoplink](https://www.mikrocontroller.com/index.php?main_page=product_info&cPath=65&products_id=576) (Wikilink zum Extension-PCB: [ExtensionPCB](https://wiki.mikrokopter.de/ExtensionPCB))

# <span id="page-3-0"></span>**2 Anschluss und Steuerung der Kamerahalterung**

Eine an dem Kopter angeschlossene Kamerahalterung kann über die FlightCtrl kontrolliert werden. Hierbei wird die Kamerahalterung über Servos (je nach Kamerahalterung) in Nick- und Rollrichtung gerade gehalten.

Möchte man zusätzlich die Neigung der Kamerahalterung vom Boden aus über den Sender einstellen, ist dies ebenfalls möglich.

Hierzu muss ein freier Kanal am Sender z.B. auf ein Potentiometer gelegt werden. Dieses wird dann über das KopterTool zur Steuerung der Kamerahalterung zugeteilt.

## <span id="page-3-1"></span>**2.1 Anschluss der Kamerahalterung an die FlightCtrl**

Nachdem die Kamerahalterung am Kopter montiert wurde, können die Servos an die [FlightCtrl](https://wiki.mikrokopter.de/FlightCtrl) angeschlossen werden.

Hierbei muss darauf geachtet werden, das die Stecker richtig herum angesteckt werden: (GND= Braun, +5V= Rot, Signal= Orange)

**[Anschluss FlightCtrl V3.0](https://gallery3.mikrokopter.de/var/albums/intern/MK-Baugruppen/FlightCtrl/FlightCtrl-V3.0/FC_V3_0_TinyPCB2.jpg?m=1523863649)**

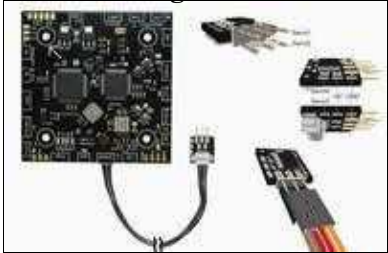

#### **Anschluss FlightCtrl V2.x**

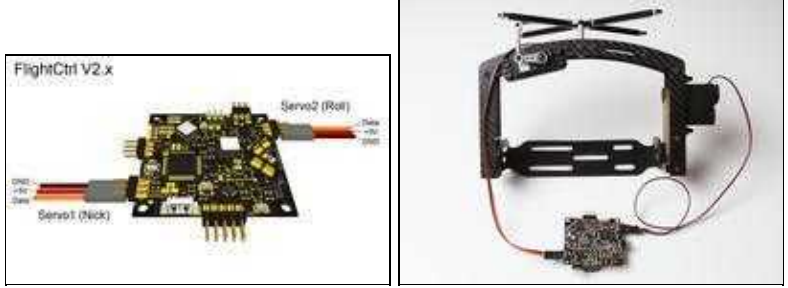

Zum vergrößern auf das Bild klicken

So angeschlossen, wird nach dem Kalibrieren der Gyros die Kamerahalterung über die FlightCtrl bereits automatisch in Waage gehalten.

## <span id="page-3-2"></span>**2.2 Neigungskontrolle der Kamerahalterung über den Sender**

Möchte man die Neigung der Kamerahalterung über den Sender einstellen, kann dies über ein Potentiometer am Sender erfolgen.

Hierfür wird ein freier Kanal am Sender benötigt.

**In dem folgenden Beispiel soll Kanal 8 dieser Funktion zugeteilt werden:**

#### <span id="page-4-0"></span>**2.2.1 Schritt 1 - Potentiometer am Sender zuweisen**

Zuerst muss am Sender dem Kanal 8 ein Potentiometer zugeordnet werden.

Eine Erklärung über die Zuweisung von Kanälen findet sich in der Anleitung des Senders.

#### <span id="page-4-1"></span>**2.2.2 Schritt 2 - Schaltausgang zuweisen**

Damit die Kamerahalterung jetzt auch auf diesen Kanal reagiert, wird dem Nickausgang der Kamerahalterung dieser Kanal 8 (in diesem Beispiel auf "POTI1") zugeteilt:

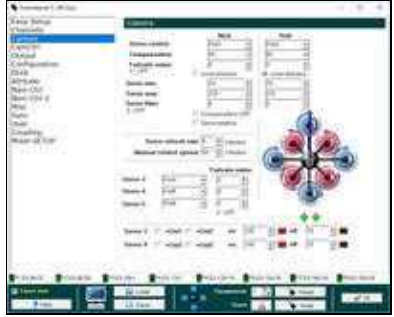

Nach dem Speichern dieser Einstellung kann jetzt die Kamerahalterung über das Potentiometer am Sender zusätzlich manuell geneigt werden.

(INFO: die Servoausgänge sind erst nach dem Aktivieren des Kopters aktiv (Gas rauf + Gier links))

Sollte sich die Kamerahalterung beim Bewegen des Kopter in die falsche Richtung bewegen, kann ein Haken bei "invert direction" gesetzt werden.

#### **Tip**

Damit die Kamerahalterung nach dem Kalibrieren der Gyros auch horizontal gerade unter dem Kopter ist, kann der Wert "Servo control" für Roll manuell angepasst werden.

Alternativ kann hierfür aber auch ein Potentiometer am Sender genutzt werden. Hierzu vergibt man einen weiteren freien Kanal an ein zweites Potentiometer am Sender.

Dieser Kanal (POTI) wird dann unter Roll eingetragen.

#### **Info**

Möchte man die Kamerahalterung über einen zweiten Sender kontrollieren, so ist die z.B. über die Lehrer/Schüler Funktion möglich.

Eine Beschreibung mit Beispiel ist hier zu finden: [LehrerSchüler](https://wiki.mikrokopter.de/LehrerSch%C3%BCler)

# <span id="page-5-0"></span>**3 Anschlussbeispiele - Auslösen Kamera**

Die Zusatzplatine (ShutterCable oder Extension-PCB) wird zwischen die **FlightCtrl** und Kamera geschaltet. An der [FlightCtrl](https://wiki.mikrokopter.de/FlightCtrl) stehen zwei Schaltausgänge für den Anschluss zur Verfügung. An der Kamera wird der Eingang des Fernauslösers genutzt.

Bei dem ShutterCable ist bereits ein 3.5mm Klinkenstecker enthalten, der bei den meisten Kameramodellen genutzt werden kann.

#### **Tipp**

Nutzt man eine Kamera mit einem anderen Anschlussstecker, so kann auch ein anderes passendes Anschlusskabel mit entsprechendem Stecker an das ShutterCable oder Extension-PCB angelötet werden.

Der Anschluss kann dann z.B. so aussehen:

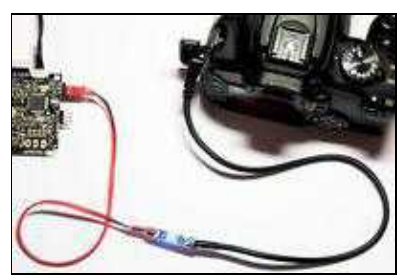

(Beispielfoto mit dem Shuttercable)

## <span id="page-5-1"></span>**3.1 Anschlussbeispiel ShutterCable**

Das ShutterCable kann an den Ausgang 1 oder Ausgang 2 der [FlightCtrl](https://wiki.mikrokopter.de/FlightCtrl) (SV2) angeschlossen werden:

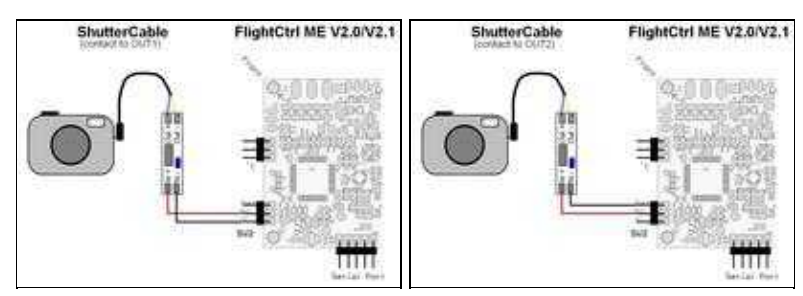

(Zum vergrößern auf das Bild klicken)

## <span id="page-5-2"></span>**3.2 Anschlussbeispiel Extension-PCB**

Das Extension-PCB wird ebenfalls direkt an die Schaltausgänge (SV2) der [FlightCtrl](https://wiki.mikrokopter.de/FlightCtrl) angeschlossen. Über das Extension-PCB können beide Schaltausgänge auch gleichzeitig genutzt werden.

Hierbei kann z.B. ein Ausgang zum Auslösen der Kamera und der andere Ausgang zum Schalten der Beleuchtung genutzt werden.

Hier ein Anschlussbeispiel:

#### CameraConnect 04/03/25 11:18:31

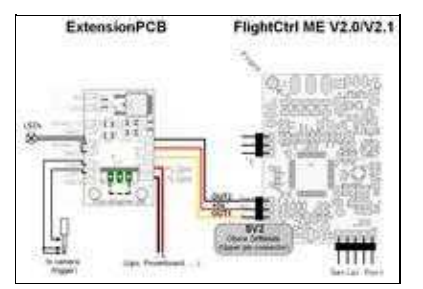

(Zum vergrößern auf das Bild klicken)

# <span id="page-7-0"></span>**4 Kamera über Taster Auslösen**

Damit die Kamera nun über eines der beiden oberen Anschlussbeispiele ausgelöst werden kann, muss hierfür ein Kanal entsprechend eingestellt werden. Hierfür kann jeder freie Kanal am Sender genutzt werden.

**In dem folgenden Beispiel soll Kanal 12 dieser Funktion zugeteilt werden:**

### <span id="page-7-1"></span>**4.1 Schritt 1 - Taster am Sender zuweisen**

Zuerst muss am Sender dem Kanal ein Taster zugeordnet werden. Eine Erklärung über die Zuweisung von Kanälen findet sich in der Anleitung des Senders.

Taster am Sender mit Kanal 12 belegen:

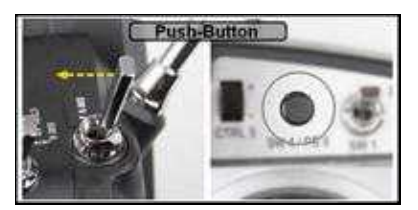

(Beispielfoto)

### <span id="page-7-2"></span>**4.2 Schritt 2 - Funktion im KopterTool überprüfen**

Im [KopterTool](https://wiki.mikrokopter.de/KopterTool) kann in den "Einstellungen" unter dem Reiter "Kanäle" die Funktion des Tasters überprüft werden.

Wird der Taster nicht betätigt, ist der entsprechende Balken (hier Kanal 12) unten. Wird der Taster betätigt, ist der Balken oben:

Auf der linken Seite sieht man, dass der Kanal 12 der Funktion **"POTI8"** zugeteilt ist. Dieses "POTI8" wird für die späteren Zuteilungen benötigt:

## <span id="page-7-3"></span>**4.3 Schritt 3 - Schaltausgang zuweisen**

Damit der Schaltausgang, an dem das Shuttercable (oder das Extension-PCB) angeschlossen ist, bei Betätigung des Taster schaltet und somit die Kamera auslöst, wird diesem Ausgang das "POTI8" (Kanal12) zugewiesen.

Diese Einstellung wird in den Einstellungen unter dem Reiter "Ausgänge" vorgenommen.

 $\ddot{\phantom{1}}$ 

Unter "Bitmaske" wird nur das erste Kästchen aktiviert und die restlichen deaktiviert. Hiermit ist der

Schaltausgang "AUS" und nur bei gedrücktem Taster "AN".

Zusätzlich wird die Unterspannungswarnung für den Ausgang deaktiviert.

Lässt man die Unterspannungswarnung für diesen Ausgang aktiv, würde der Ausgang bei einer Akkuwarnung ebenfalls laufend aktiviert werden und die Kamera so ungewollt auslösen.

# <span id="page-9-0"></span>**5 Kamera nach Motorstart automatisch ununterbrochen auslösen**

Möchte man die Kamera während eines Fluges ununterbrochen automatisch auslösen, kann dies leicht eingestellt werden.

Dazu wird dem Ausgang (in diesem Beispiel Ausgang 1), über den die Kamera mit dem ShutterCable oder Extension-PCB ausgelöst werden soll, ein fester Zeitwert eingestellt.

Zusätzlich wird über die Kästchen unter "Bitmaske" die gewünschte Schaltfolge eingestellt.

## <span id="page-9-1"></span>**5.1 Beispiel 1 - Kamera eingestellt auf Einzelbildaufnahme**

In diesem Beispiel steht die Kamera auf **Einzelbildaufnahme** und soll in bestimmten Zeitabständen ein Foto aufnehmen.

Hierbei soll nach dem Starten der Motoren der Schaltausgang alle 2 Sekunden geschlossen und die Kamera somit ausgelöst werden.

Dazu stellen wir folgendes ein:

- Ausgang1 Timing: 100
- Ausgang1 Bitmask: AN, AUS, AN, AUS,.....
- "nur nach Start der Motoren aktiv" = Aktiviert
- $\bullet$  Grünes Kästchen hinter der Bitmask = AUS

Durch die Zahl 100 hat jedes Kästchen eine Schaltdauer von 1 Sekunde (100x10ms = 1sec.). Ist ein Kästchen unter "Bitmask" "AN", wird der Ausgang für die eingegebene Zeit eingeschaltet, ist ein Kästchen "AUS", ist der Ausgang für diese Zeit aus.

Wird unter "nur nach Start der Motoren aktiv" ein Haken gesetzt, kann mit dem dann erscheinenden grünen Kästchen hinter "Bitmask" bestimmt werden, ob die Funktion bei laufenden oder stehenden Motoren ausgeführt werden soll.

Hier lassen wir das Kästchen aus, damit die Funktion bei laufenden Motoren aktiv ist.

Es können unter "Timing" auch andere Zahlenwerte eingetragen und unter "Bitmask" die Kästchen in beliebiger Reihenfolge AN/AUS geschaltet werden.

**Beispiel 2** Click to change sequence: **Out1 Bitmask:** <u>the second second second second second</u> (example 2) Bitmask = AN AUS AUS AN AUS AN AUS AN AUS AN AUS Timing =  $50 \begin{array}{|l} 0,5$ sek 0,5sek 0,5sek 0,5sek 0,5sek 0,5sek 0,5sek 0,5sek aus aus aus an an aus an an  $T$ iming = 100

Hier einige Beispiele von Zeiten:

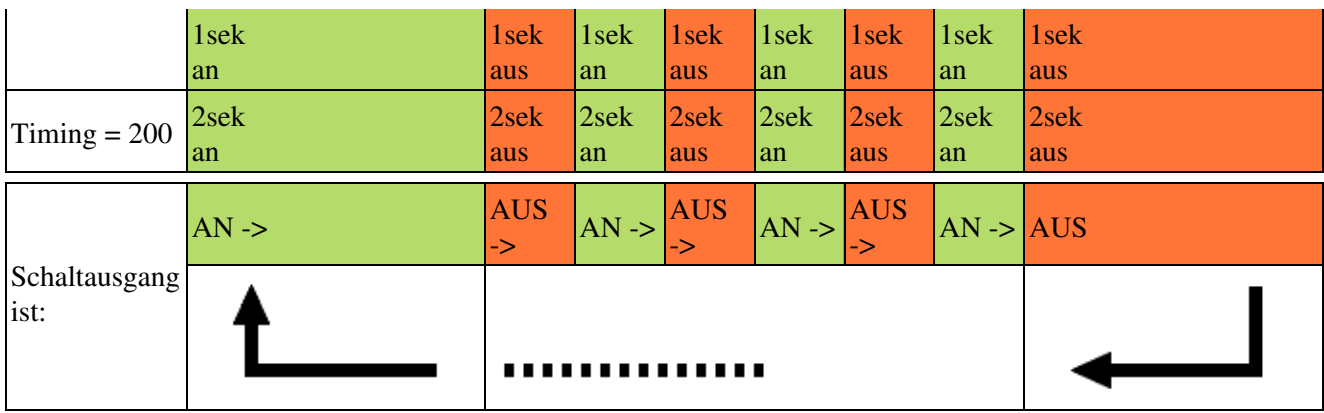

## <span id="page-10-0"></span>**5.2 Beispiel 2 - Kamera eingestellt auf Reihenaufnahme**

In diesem Beispiel steht die Kamera auf **Serienbildaufnahme** oder **Reihenaufnahme** und nimmt solange die Motoren an sind Fotos auf.

Hierbei muss der Schaltausgang für die Flugdauer ununterbrochen geschaltet sein. Dies soll nach starten der Motoren passieren.

Dazu stellen wir folgendes ein:

- Ausgang1 Timing: 100 (es kann auch eine beliebige andere Zahl sein)
- Ausgang1 Bitmask: Alle Felder auf AN
- "nur nach Start der Motoren aktiv" = Aktiviert
- Grünes Kästchen hinter der Bitmask = AUS

In diesem Fall ist es egal, was für eine Zahl unter "Timing" eingetragen wird. Da alle Kästchen an sind, wird die "Funktion" ununterbrochen ausgeführt und der Ausgang ebenfalls ununterbrochen eingeschaltet. Da "nur nach Start der Motoren aktiv" aktiviert ist, wird der Schaltvorgang beim Einschalten der Motoren gestartet und beim Ausschalten der Motoren beendet.

# <span id="page-11-0"></span>**6 Automatisches Auslösen über das Wegpunkt-Event**

Alternativ zum Auslösen über einen Taster/Schalter am Sender, besteht auch die Möglichkeit, die Kamera über das Wegpunkt-Event (WP-Event) auszulösen.

Dieses WP-Event wird beim Wegpunkteflug genutzt. Hierbei kann dann pro Wegpunkt die Kamera individuell und automatisch ausgelöst werden.

Um diese Funktion nutzen zu können, wird die Funktion "combine with WP-Event aktiviert:

(Beispiel für die Nutzung von POTI8)

Eine Beschreibung des Wegpunkt-Event findet man hier: [WaypointEvent](https://wiki.mikrokopter.de/WaypointEvent)

# <span id="page-12-0"></span>**7 Kamera ausrichten**

l,

L.

L.

Die Kamera kann in der Neigung entweder manuell über ein Potentiometer verstellt werden (siehe *"Neigungskontrolle der Kamerahalterung über den Sender"*) oder automatisch während des Wegpunktefluges.

Für die automatisch Neigung der Kamerahalterung können jedem Wegpunkt Gradzahlen für die Neigung vergeben werden (siehe MikroKopterTool-OSD#Wegpunkte - Vorgaben). Die 0°-Stellung der Kamera kann hierbei selber bestimmt werden. Eingestellt wird dies vor dem Start des Kopters, und zwar durch die Blickrichtung der Kamera vor dem Start.

Vor dem Start sollte die Kamera daher gerade ausgerichtet werden.

Soll sich die Kamera z.B. bei einem Wegpunkt um 90°nach unten neigen, wird diese 90° auf die 0°-Stellung aufgerechnet:

Lässt man hingegen die Kamera vor dem Start etwas nach oben schauen, ist diese Richtung die 0°-Stellung:

Schaut die Kamera vor dem Start etwas nach unten ist dies die 0°-Stellung.